**C-kurssi syksy 2009**

Päivi Kuuppelomäki Viikko 1

### **Kurssin rakenne**

<sup>n</sup> Luennot: ti 10-12 <sup>n</sup> Laskuharjoitukset <sup>n</sup> Ohjausajat <sup>n</sup> **Harjoitustyö** <sup>n</sup> **Kurssikoe** <sup>n</sup> Kurssikirja: Müldner: C for java programmers

#### **Viikkoaikataulu**

<sup>n</sup> Viikko 1 – kääntäminen, linkitys, tyypit, rakenteet, makrot <sup>n</sup> Viikko 2 – tekstitiedostot, funktiot <sup>n</sup> Viikko 3 – osoittimet <sup>n</sup> Viikko 4 – tietueet ja joukot <sup>n</sup> Viikko 5 – merkkijonot, taulukot <sup>n</sup> Viikko 6 – moduulit ja kirjastot

# **Laskuharjoitukset ja ohjausajat**

<sup>n</sup> Molemmat joka viikko <sup>n</sup> Tehtävät tulevat kurssin www-sivulle <sup>n</sup> Ohjausaikoina osa ajasta opiskellaan uusia asioita ja osan ajasta saa käyttää laskuharjoitusten tekemiseen <sup>n</sup> Kurssin loppupuolella ohjausaikoina saa myös opastusta harjoitustyön tekemiseen

### Harjoitustyö

<sup>n</sup> Aiheet tulevat saataville ensi viikon lopulla

<sup>n</sup> Harjoitustyö palautetaan viimeistään 2. periodin ensimmäisen viikon lopussa

#### Kurssikoe

#### <sup>n</sup> To 22.10. klo 16-19 saleissa A111, CK112 (TARKISTA!)

<sup>n</sup> Tehtävätyypit

- Laskarien kaltaisia
- Tee ohjelma
- "Mitä virheitä oheisessa ohjelmassa"

 $-$  ym.

<sup>n</sup> Teemat: osoittimet, tiedostot, taulukot, tietueet, merkkijonot, komentoriviparametrit

## **C-kielen yleisperiaate:**

#### Ohjelmoija tietää mitä tekee!

- n Kieli ei estä 'hölmöilyjä' ohjelmoija voi kirjoittaa varsin kryptistä koodia, jos haluaa
- n Huolimattomuusvirheiden etsintään kuluu paljon aikaa
- n Ei olioita, jotka piilottavat rakenteita
- n Osoittimet tärkeä osa kielen käyttöä
- n Sopii koneen läheiseen ohjelmointiin, koska tehokas kääntäminen konekielelle osataan
- n Esimerkiksi Linux on ohjelmoitu C:llä

### **Comparison of C and Java**

u *primitive data types*: character, integer, and real In C, they are of different sizes, there is no Unicode 16-bit character set

u *structured data types*: arrays, structures and unions. In C, arrays are static

there are no classes

u *Control structures* are similar u *Functions* are similar

### **Comparison of C and Java**

u Java references are called pointers in C.

u Java constructs missing in C: Java constructs missing in C: packages threads exception handling garbage collection standard Graphical User Interface (GUI) built-in definition of a string standard support for networking support for program safety.

## **Ohjelmointityyli**

n Pyri kirjoittamaan selkeää koodia ja käytä Java-kursseilla opittua tyyliä

n Tiiveys ja kryptisyys ei ole itseisarvo ja sillä ei saa lisäpisteitä

do { if (scanf("%d", &i) !=1 || i == SENTINEL) break; if (i>maxi)  $maxi = i;$ } while (1);

void show (char \*p) { char \*q; printf("[ "); for  $(q=p; *q != '0'; q++)$ printf("%c ", \*q); printf("]\n"); }

## **Ohjelmointiprosessi**

<sup>n</sup> Ohjelman kirjoittaminen – sopiva tekstinkäsittelyohjelma tai editori <sup>n</sup> Kääntäminen – valitaan oikea kääntäjä <sup>n</sup> Linkitys – käännetty ohjelmamoduuli yhdistetään muihin <sup>n</sup> Suorittaminen

– valmiin ohjelman suorittaminen

## **Ohjelman kirjoittaminen**

n Käytettävän ohjelman on tuotettava tavallinen tekstitiedosto. int main (void) {

> printf("Hello world \n"); return 0;

n Mahdollisia ohjelmia

- ue: microemacs toimii komentotulkin sis toimii komentotulkin sisällä
- xemacs: aukeaa omaan ikkunaansa : aukeaa omaan ikkunaansa
	- <sup>n</sup> Muista käynnistää komentotulkista komennolla xemacs & niin ei komentotulkki jää suotta varatuksi

}

– Kate, KEdit, KWrite, Nedit: ainakin nämä tarjolla laitoksen KDE-ympäristössä

n Näiden ohjelmien käyttöä ei kurssilla opeteta

### **Kääntäminen**

Lähdekielinen tekstitiedosto Kääntäjä Linkittäjä Suorituskelpoinen ohjelma

<sup>n</sup> Laitoksen Linux ympäristössä on käytössä gcc (myös komento cc toimii)

> kuuppelo@wrl-130:~\$ which gcc /usr/bin/gcc kuuppelo@wrl-130:~\$ ls -l /usr/bin/gcc -rwxr-xr-x 2 root root 195844 May 26 02:34 /usr/bin/gcc\* kuuppelo@wrl-130:~\$ gcc -dumpversion 4.1.2

# **gcc --help**

Usage: gcc [options] file... Options:

- -pass-exit-codes Exit with highest error code from a phase
- -help Display this information
- -target-help Display target specific command line options
- (Use '-v --help' to display command line options of sub-processes)
- -dumpspecs Display all of the built in spec strings
- -dumpversion Display the version of the compiler
- -dumpmachine Display the compiler's target processor
- -print-search-dirs Display the directories in the compiler's search path
- -print-libgcc-file-name Display the name of the compiler's companion library
- -print-file-name=<lib> Display the full path to library <lib>
- -print-prog-name=<prog> Display the full path to compiler component <prog>
- -print-multi-directory Display the root directory for versions of libgcc
- -print-multi-lib Display the mapping between command line options and multiple library search directories
- -print-multi-os-directory Display the relative path to OS libraries
- -Wa,<options> Pass comma-separated <options> on to the assembler
- -Wp,<options> Pass comma-separated <options> on to the preprocessor
- -Wl,<options> Pass comma-separated <options> on to the linker
- -Xassembler <arg> Pass <arg> on to the assembler
- -Xpreprocessor <arg> Pass <arg> on to the preprocessor
- -Xlinker <arg> Pass <arg> on to the linker

# **gcc –help (jatkuu)**

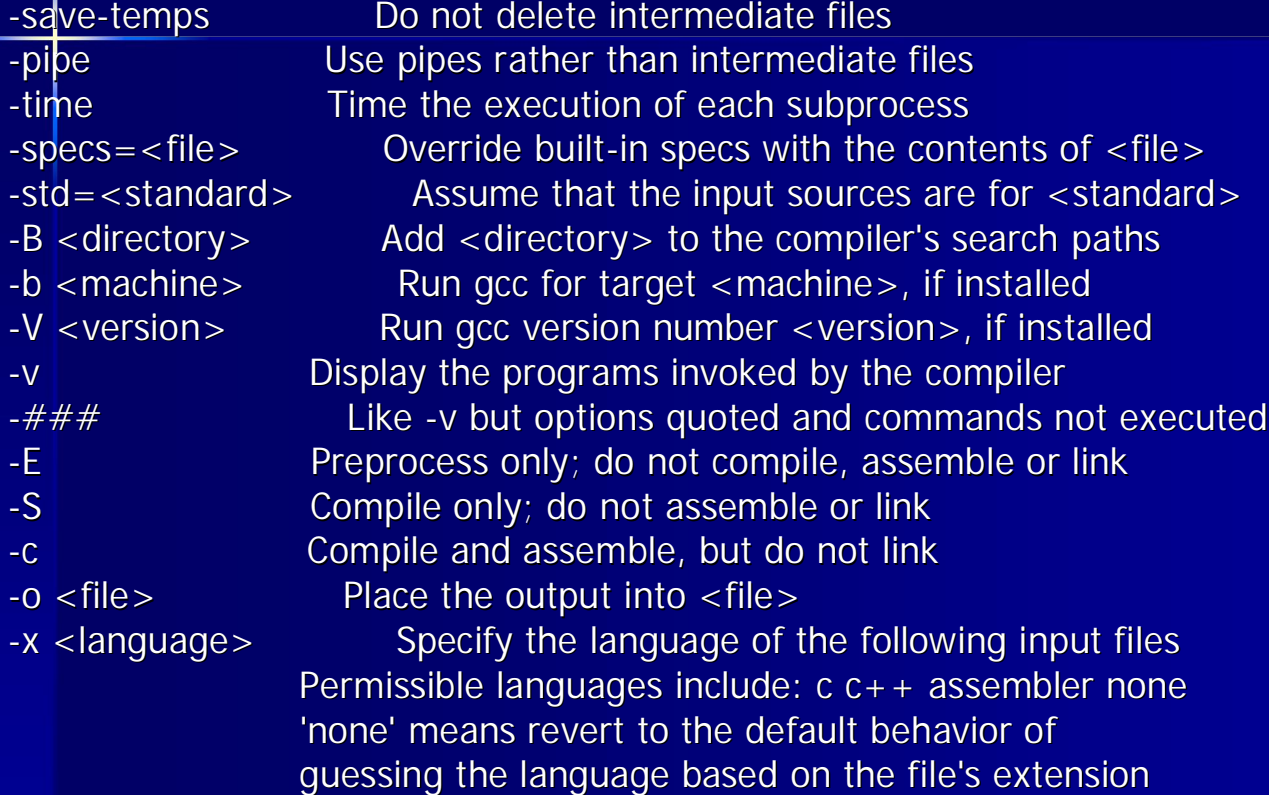

Options starting with -g, -f, -m, -O, -W, or --param are automatically passed on to the various sub-processes invoked by gcc. In order to pass other options on to these processes the -W<letter> options must be used.

### **Käännetään**

n Käännetään gcc helloworld.c tai gcc –o helloworld \ helloworld.c n Tässä tehdään – esiprosessointi – varsinainen käännös ja – linkitys

```
int main (void)
{
 printf("Hello world \n");
 return 0;
}
```
n ja näin syntyi suoritettava tiedosto a.out tai helloworld

# **gcc -v helloworld.c**

Reading specs from /usr/lib/gcc/i386-redhat-linux/3.4.2/specs Configured with: ../configure --prefix=/usr --mandir=/usr/share/man --infodir=/usr/share/info - enable-shared --enable-threads=posix--disable-checking --with-system-zlib --enable-\_\_cxa\_atexit --disable-libunwind-exceptions --enable-java-awt=gtk --host=i386-redhat-linux Thread model: posix gcc version 3.4.2 20041017 (Red Hat 3.4.2-6.fc3) /usr/libexec/gcc/i386-redhat-linux/3.4.2/cc1 -quiet -v helloworld.c -quiet -dumpbase helloworld.c auxbase h̃elloworld -version -o /tmp/niklande/cc1k6oOu.s ignoring nonexistent directory "/usr/lib/gcc/i386-redhat-linux/3.4.2/../../../../i386-redhat-linux/include" #include "..." search starts here: #include <...> search starts here: /usr/local/include  $\overline{\phantom{a}}$ /usr/lib/gcc/i386-redhat-linux/3.4.2/include /usr/include  $\rightarrow$ End of search list. GNU C version 3.4.2 20041017 (Red Hat 3.4.2-6.fc3) (i386-redhat-linux) compiled by GNU C version 3.4.2 20041017 (Red Hat 3.4.2-6.fc3). GGC heuristics: --param ggc-min-expand=98 --param ggc-min-heapsize=129136 as -V -Qy -o /tmp/niklande/ccQshiJR.o /tmp/niklande/cc1k6oOu.s GNU assembler version 2.15.90.0.3 (i386-redhat-linux) using BFD version 2.15.90.0.3 20040415 /usr/libexec/gcc/i386-redhat-linux/3.4.2/collect2 --eh-frame-hdr -m elf\_i386 -dynamic-linker /lib/ldlinux.so.2 / linux.so.2 /usr/lib/gcc/i386-redhat-linux/3.4.2/../../../crt1.o /usr/lib/gcc/i386-redhatlinux/3.4.2/../../../crti.o /usr/lib/gcc/i386-redhat-linux/3.4.2/crtbegin.o -L/usr/lib/gcc/i386-redhatlinux/3.4.2 -L/usr/lib/gcc/i386-redhat-linux/3.4.2 -L/usr/lib/gcc/i386-redhat-linux/3.4.2/../../.. /tmp/niklande/ccQshiJR.o -lgcc --as-needed -lgcc\_s --no-as-needed -lc -lgcc --as-needed -lgcc\_s - -no-as-needed /usr/lib/gcc/i386-redhat-linux/3.4.2/crtend.o /usr/lib/gcc/i386-redhat $linux/3.4.2/../../../crtn.$ 

## **gcc -ansi -pedantic -Wall**

- n Optioilla –Wall ja –pedantic saa kääntäjän antamaan enemmän varoituksia
- n Optio –ansi varmistaa että kääntäjä tekee tulkinnat standardin mukaan

gcc -ansi -pedantic -Wall -o helloworld helloworld.c helloworld.c: In function 'main': helloworld.c:3: warning: implicit declaration of function 'printf' helloworld.c:3: warning: incompatible implicit declaration of built-in function'prin

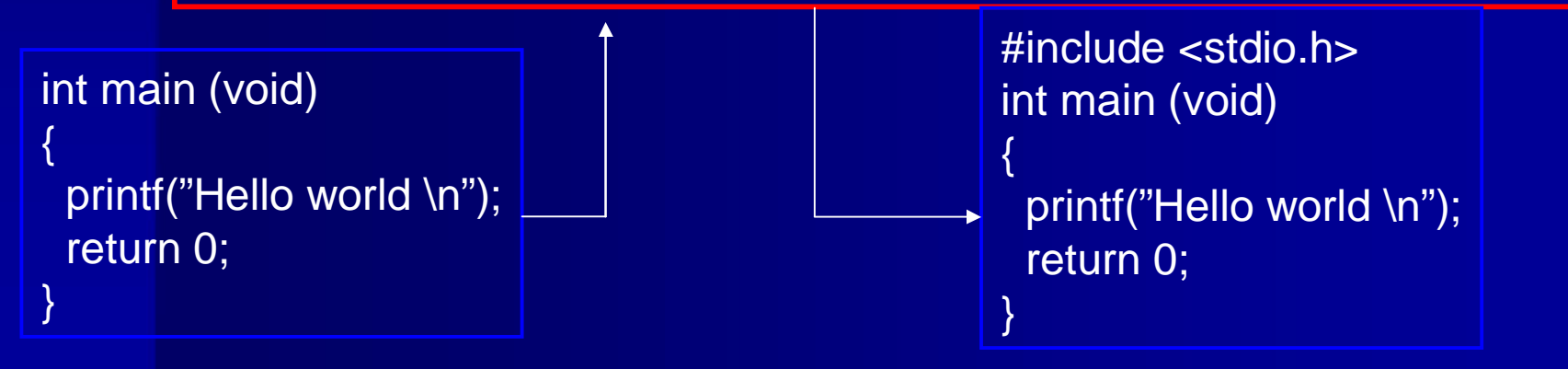

# **Ohjelmassa useita moduuleja**

<sup>n</sup> Kukin moduuli, käännösyksikkö, kirjasto omassa tiedostossaan <sup>n</sup> Käännetään erikseen gcc –c main.c <sup>n</sup> Linkitetään yhteen gcc –o main.o eka.o toka.o

# **Ohjelmassa useita moduuleja**

 $/*$  main.c  $*/$ #include <stdio.h> #include "eka.h" #include "toka.h" int main (void) {

eka(); toka (); return 0; }

/\* eka.c \*/ #include <stdio.h> #include "eka.h" void eka (void)

puts(" eka ");

{

}

 $\sqrt{*}$  eka.h  $*$ / void eka (void);  $/*$  toka.c  $*$ #include <stdio.h> #include "toka.h" void toka (void) { puts(" toka "); }

 $\frac{1}{x}$  toka.h  $\frac{x}{x}$ void toka (void);

gcc –c main.c gcc –c eka.c gcc –c toka.c gcc –o ohjelma main.o eka.o toka.o

# **Moduulien kääntäminen – make**

- n Käsin pitkien käskyjonojen syöttäminen ei ole järkevää
- n Käytä siis tiedostoa Makefile
- n Suoritettavat komennot ja ohjeet kirjataan säännöiksi tiedostoon
	- kohde: tarvittavat tiedostot
		- komento1
		- komento2
		- .. komentoy
- n Huomaa, että komennot sisennetään tabulaattorimerkillä – EI välilyönnillä!

#### **makefile**

gcc –c main.c gcc –c eka.c gcc –c toka.c gcc –o ohjelma main.o eka.o toka.o

#### n Kirjoita tuo makefile vain kerran n Käytät sitä useita

kertoja

# makefile

make

CC = gcc –ansi –pedantic –Wall ohjelma: main.o eka.o toka.o \$(CC) –o ohjelma main.o eka.o toka.o eka.o: eka.c eka.h \$(CC) –c eka.c toka.o: toka.c toka.h \$(CC) –c toka.c main.o: main.c eka.h toka.h \$(CC) –c main.c

## **make --help**

Usage: make [options] [target] ... Options: -b, -m Ignored for compatibility. -C DIRECTORY, --directory=DIRECTORY Change to DIRECTORY before doing anything. -d **Print lots of debugging information.** --debug[=FLAGS] Print various types of debugging information. -e, --environment-overrides Environment variables override makefiles. -f FILE, --file=FILE, --makefile=FILE Read FILE as a makefile. -h, --help **Print this message and exit.** -i, --ignore-errors Ignore errors from commands. -I DIRECTORY, --include-dir=DIRECTORY Search DIRECTORY for included makefiles. -j [N], --jobs[=N] Allow N jobs at once; infinite jobs with no arg. -k, --keep-going Keep going when some targets can't be made.  $-I$  [N],  $-I$ load-average[=N],  $-I$ max-load[=N] Don't start multiple jobs unless load is below N.

## **make --help (jatkuu)**

- -n, --just-print, --dry-run, --recon Don't actually run any commands; just print them.
- -o FILE, --old-file=FILE, --assume-old=FILE

Consider FILE to be very old and don't remake it.

-p, --print-data-base Print make's internal database.

-q, --question Run no commands; exit status says if up to date.

-r, --no-builtin-rules Disable the built-in implicit rules.

-R, --no-builtin-variables Disable the built-in variable settings.

-s, --silent, --quiet Don't echo commands.

-S, --no-keep-going, --stop

Turns off -k.

- -t, --touch Touch targets instead of remaking them.
- -v, --version Print the version number of make and exit.
- -w, --print-directory Print the current directory.
- --no-print-directory Turn off -w, even if it was turned on implicitly.

-W FILE, --what-if=FILE, --new-file=FILE, --assume-new=FILE

Consider FILE to be infinitely new.

--warn-undefined-variables Warn when an undefined variable is referenced.

## **Entä käännöksen jälkeen**

- n Meillä on suorituskelpoinen ohjelma, mutta toimiiko se?
- n Kokeillaan ja testataan
- n Etsitään virheitä
	- aputulostukset
	- koodin lukeminen ja miettiminen koodin lukeminen ja miettiminen
	- virheenjäljittimen (debuggeri) käyttö
- n Analysoidaan testien kattavuutta (ei tällä kurssilla -> Ohjelmistojen testaus)
	- Tällä kurssilla riittää ns. savutestaus (eli ohjelman toiminta vaikuttaa näiden testien jälkeen stabiililta)

#### **Testaus**

<sup>n</sup> Tavoitteena löytää virheitä <sup>n</sup> Mahdollisimman erilaisia syötteitä <sup>n</sup> Saa automatisoida (esim. skriptien tai varsinaisten testityökalujen avulla) ei kuulu tämän kurssin varsinaiseen asiaan <sup>n</sup> Tällä kurssilla riittää – syötteiden oikeat ja väärät arvot

– tyypilliset raja-arvot syötteissä (-1,0,1)

### **Aputulostus**

- <sup>n</sup> printf ("Fnimi: Muuttujan nimi %d \n" , muuttuja);
- <sup>n</sup> Pyritään kartoittamaan ohjelman toimintaa virhetilanteessa.
- <sup>n</sup> Sijoitetaan tulostuslauseet todennäköisimmän virhekohdan ympärille <sup>n</sup> Usein varsinaista virheenjäljitintä kätevämpi tapa muuttujien arvojen tarkasteluun, kunhan virheen sijainnista on joku käsitys etukäteen

# **Virheenjäljitin gdb**

(gdb) help

List of classes of commands:

aliases -- Aliases of other commands breakpoints -- Making program stop at certain points data -- Examining data files -- Specifying and examining files internals -- Maintenance commands obscure -- Obscure features running -- Running the program stack -- Examining the stack status -- Status inquiries support -- Support facilities tracepoints -- Tracing of program execution without stopping the program user-defined -- User-defined commands

n Käännös optiolla -g

### **core dump**

n Kaatunut ohjelman tuottaa usein tiedoston, jossa on muistin ja rekisterin tila ohjelman kaatumishetkellä (ns. core dump)

<sup>n</sup> Näitä voi tarkastella esim. virheenjäljittimellä, jolloin saattaa olla mahdollista katsella muuttujien arvoja ja/tai selvittää missä käskyssä ohjelma oli kaatuessaan.

n Tämän opiskeleminen jää kotitehtäväksi